## **WATERMARK QUICK GUIDE FOR THE ANNUAL REVIEW**

This guide lists the most commonly used screens by School of Medicine faculty track or role. Not all screens are included (*e.g.,* Awards and Honors), so you may need to create records on additional screens.

To access the system, login here:<https://oie.mercer.edu/digital-measures/>

Note that reports are submitted digitally via Workflow. See [here](https://oie.mercer.edu/activity-insight/training-calendar.cfm) for videos on the submission process.

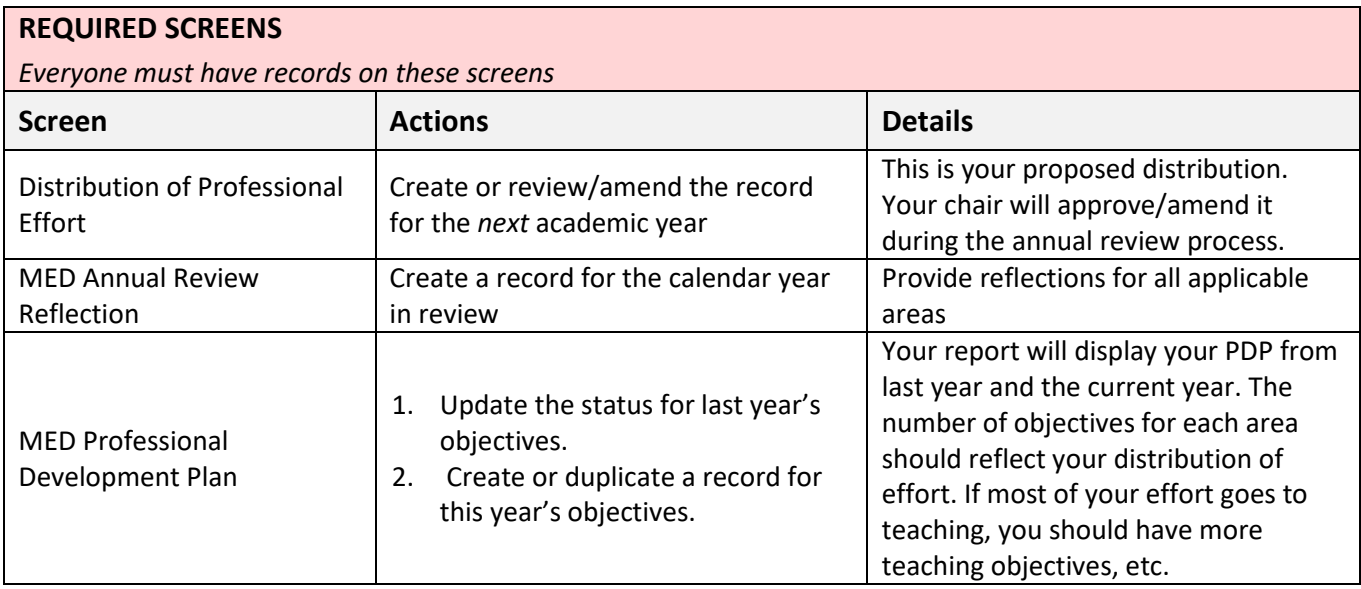

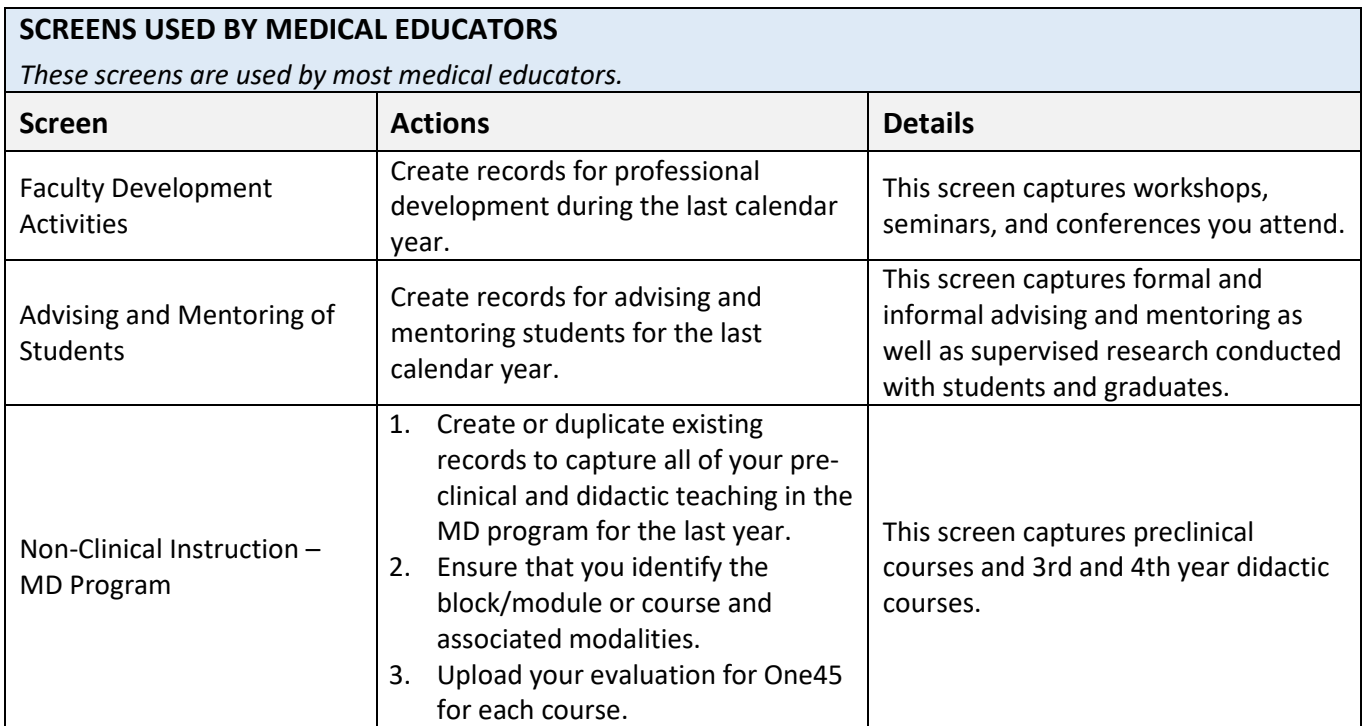

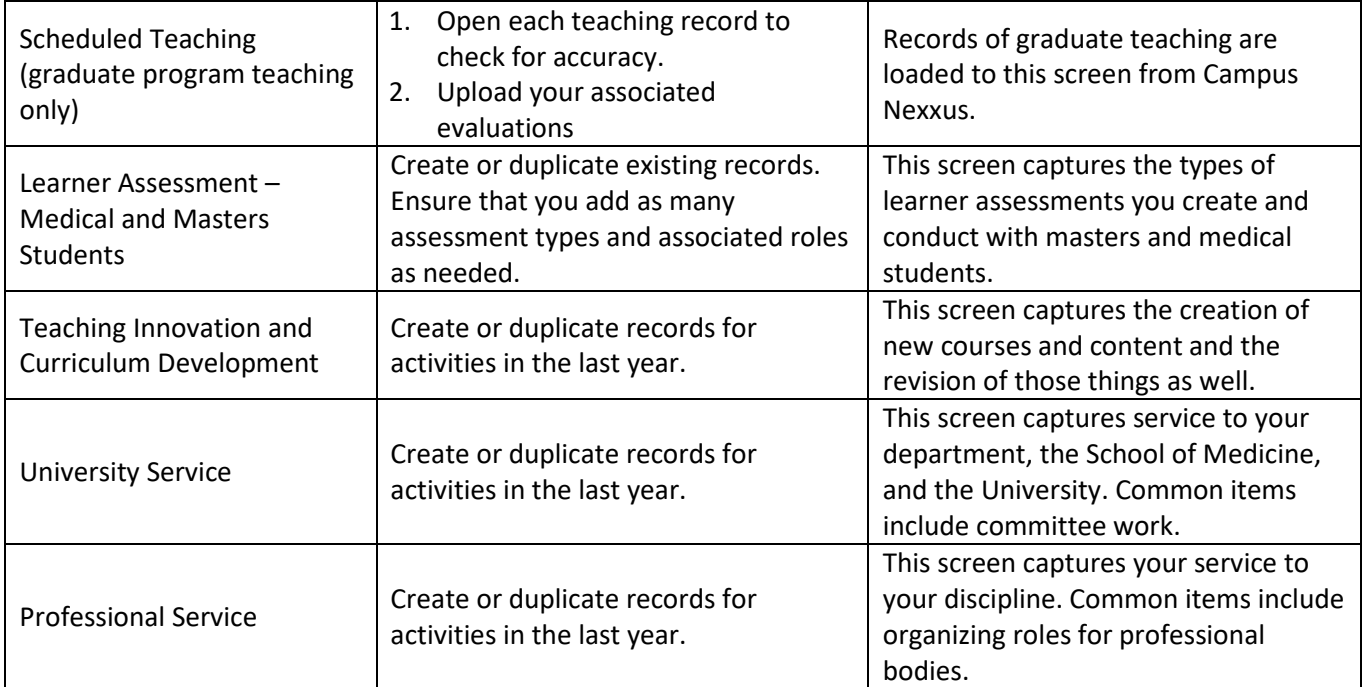

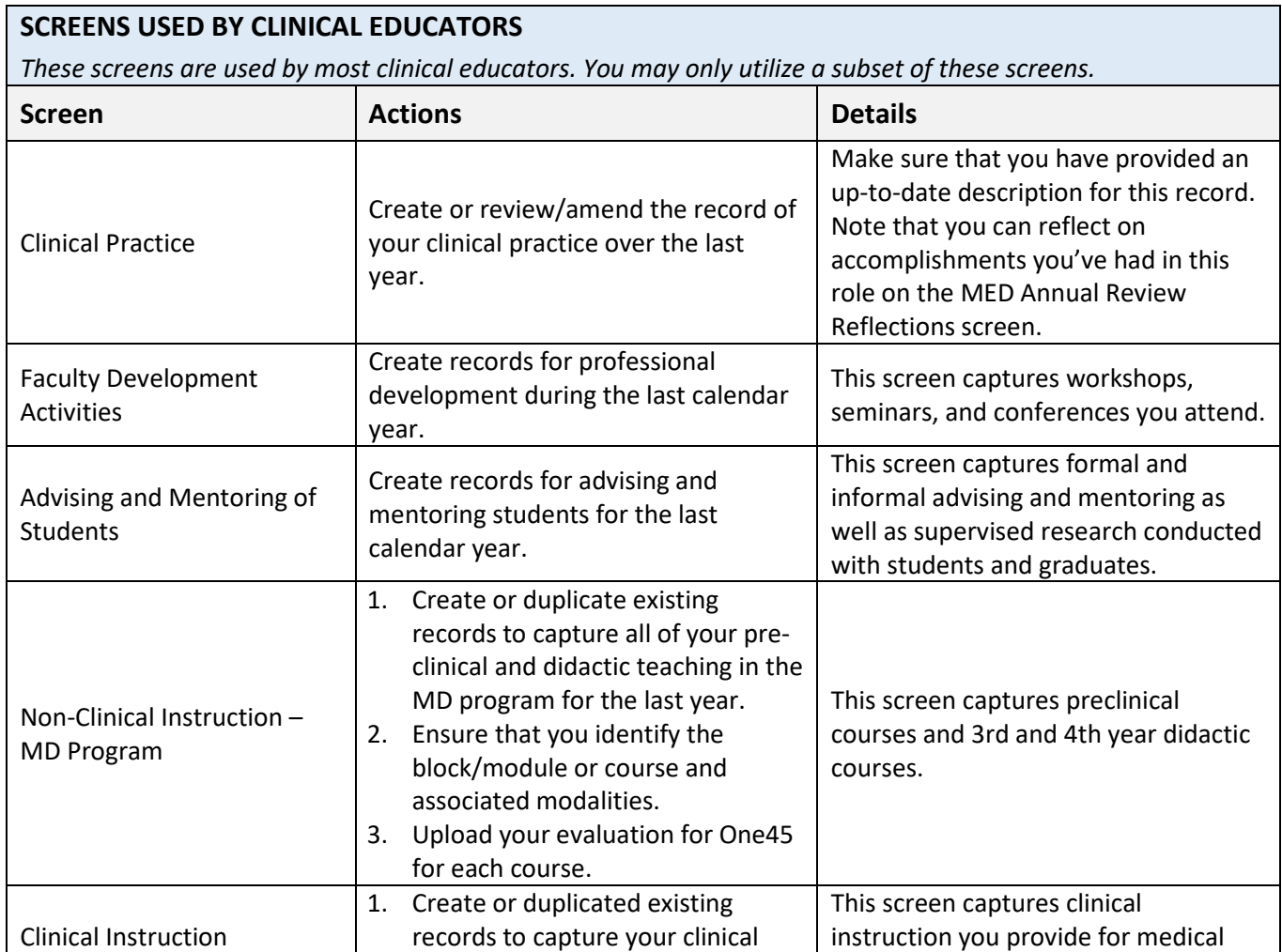

students, residents, and fellows. Each

instruction.

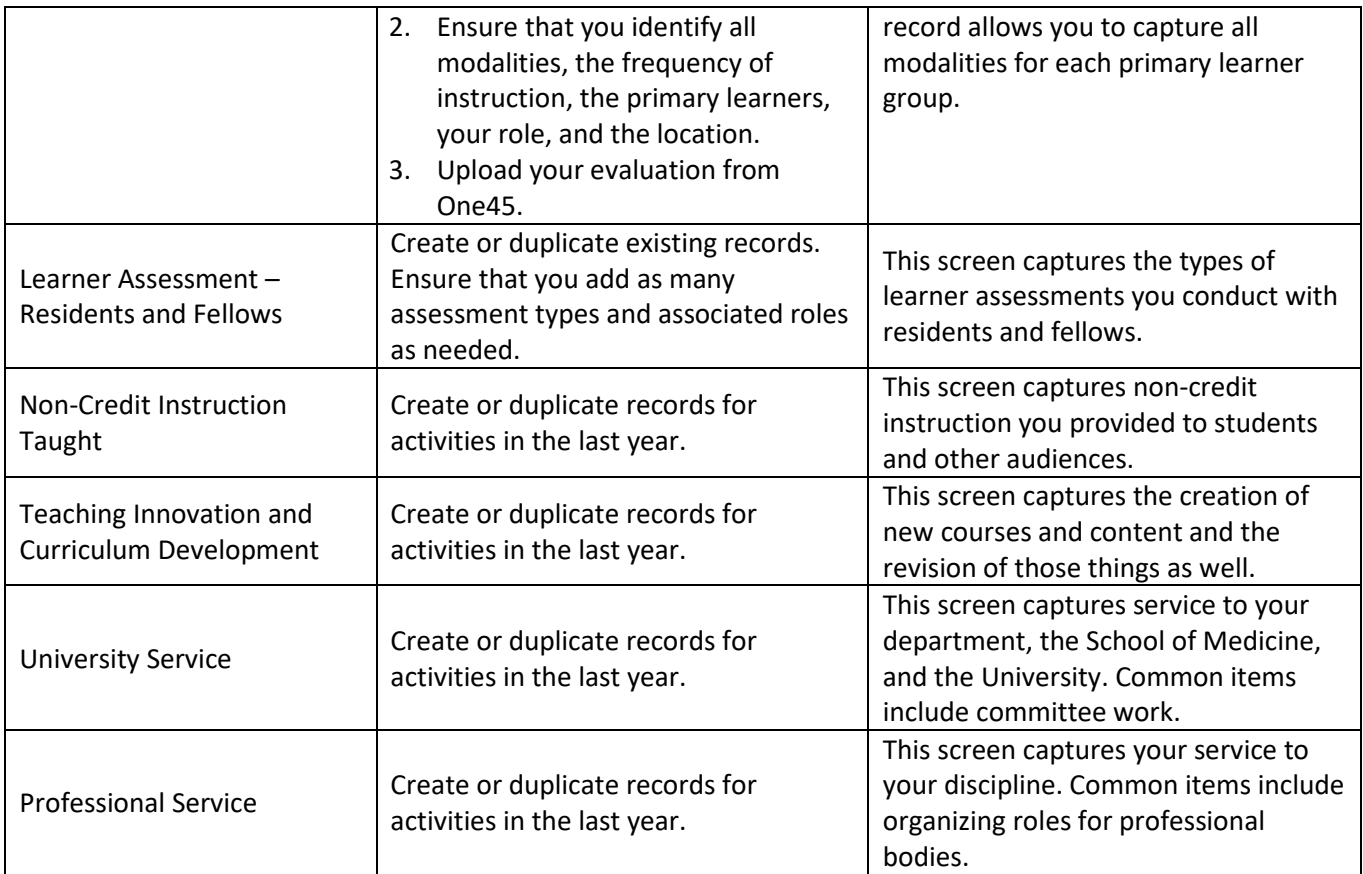

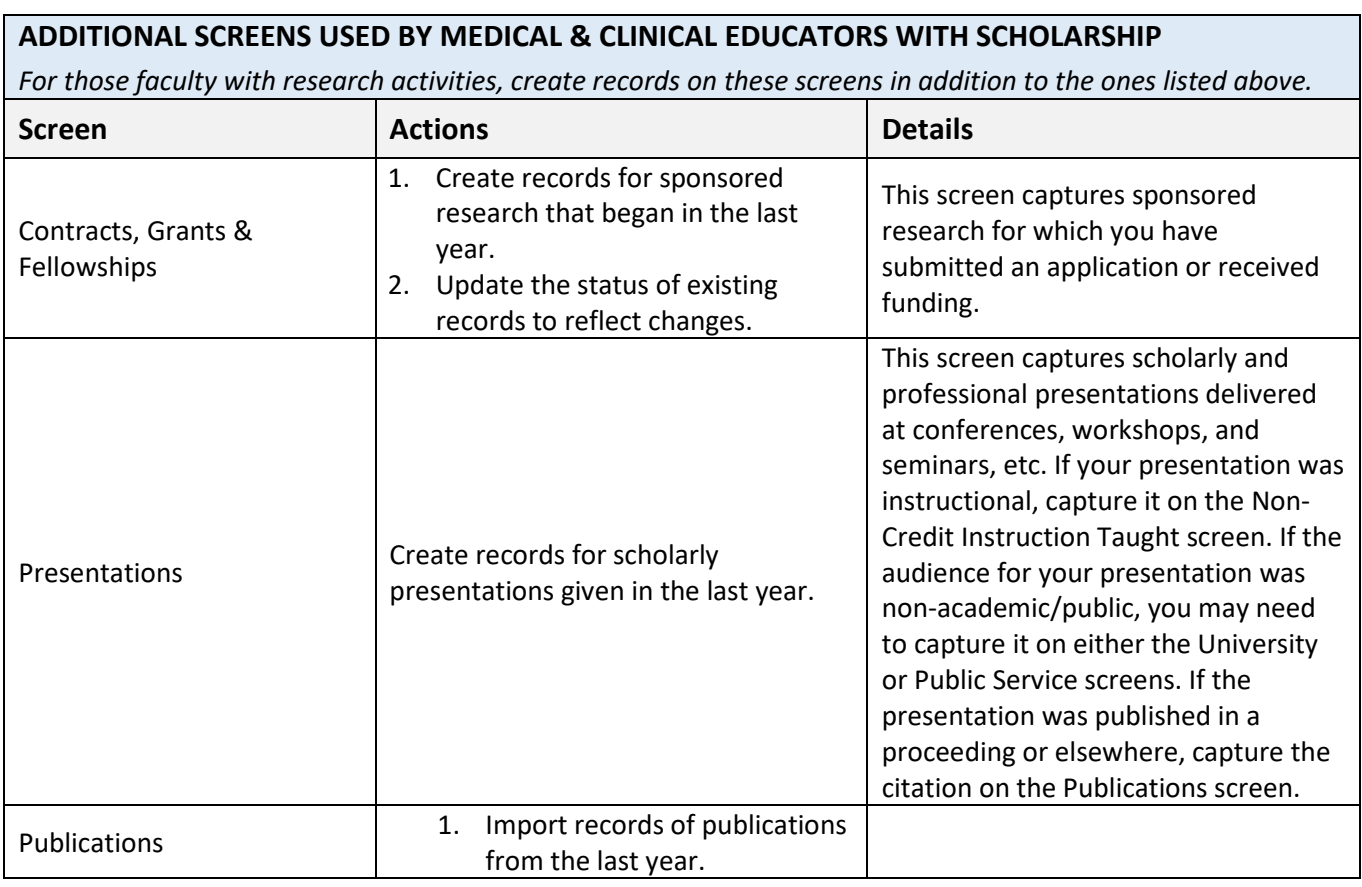

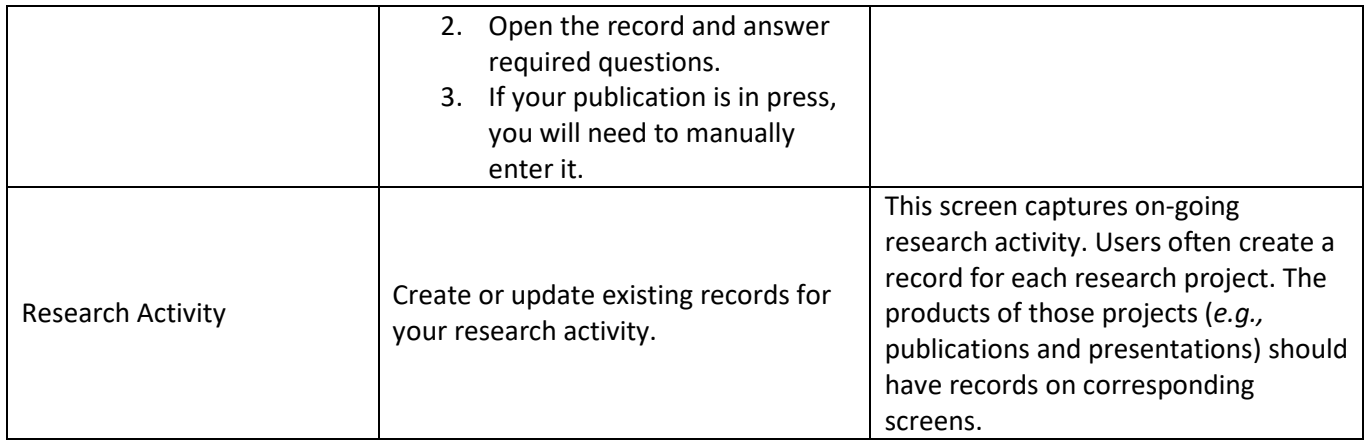

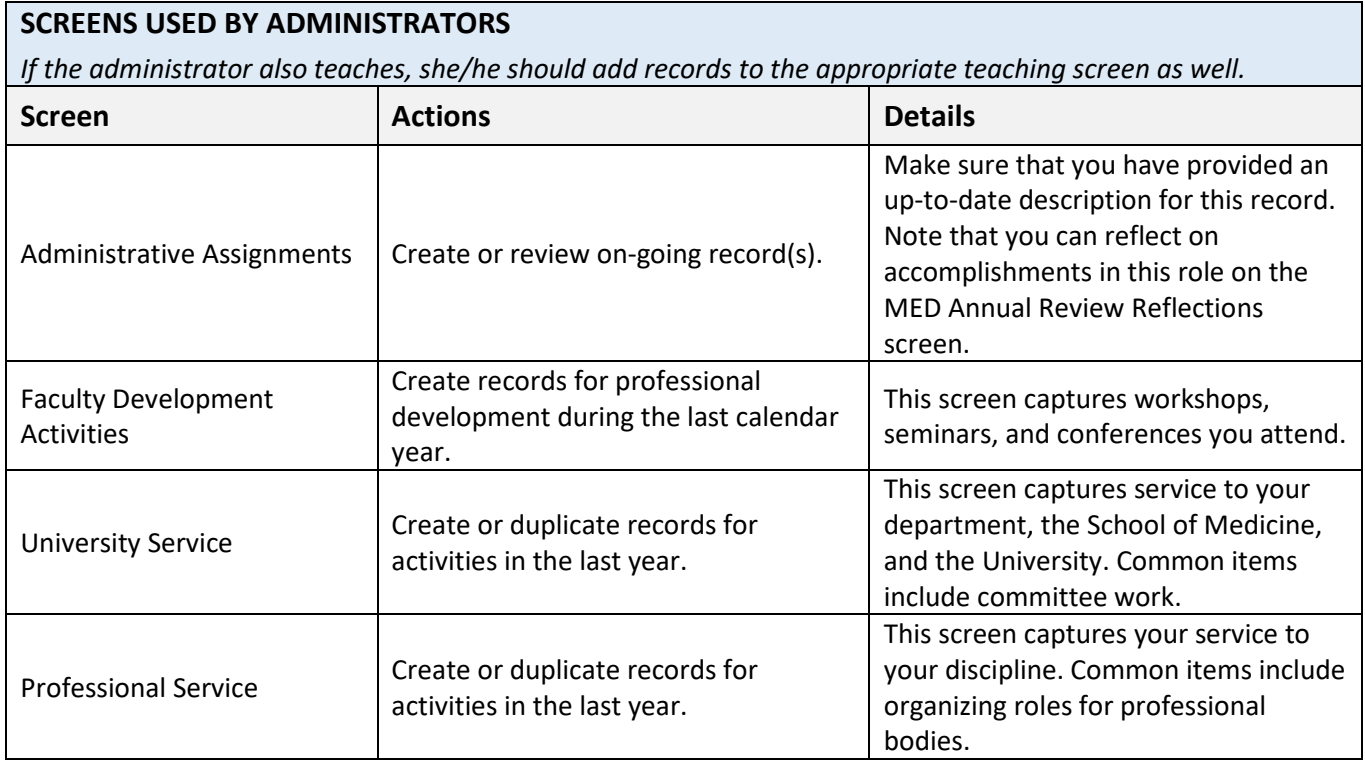

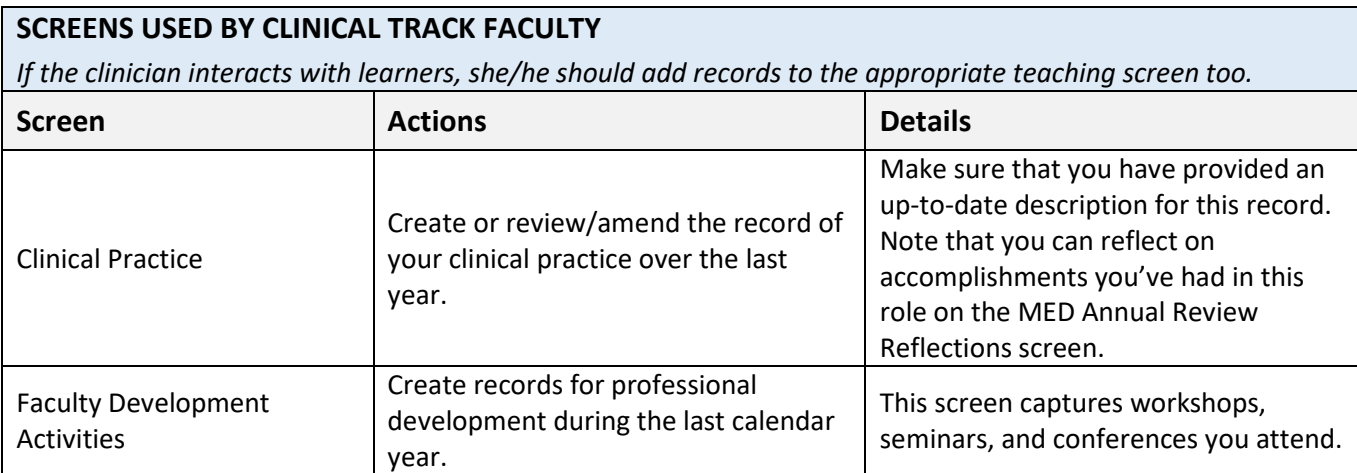

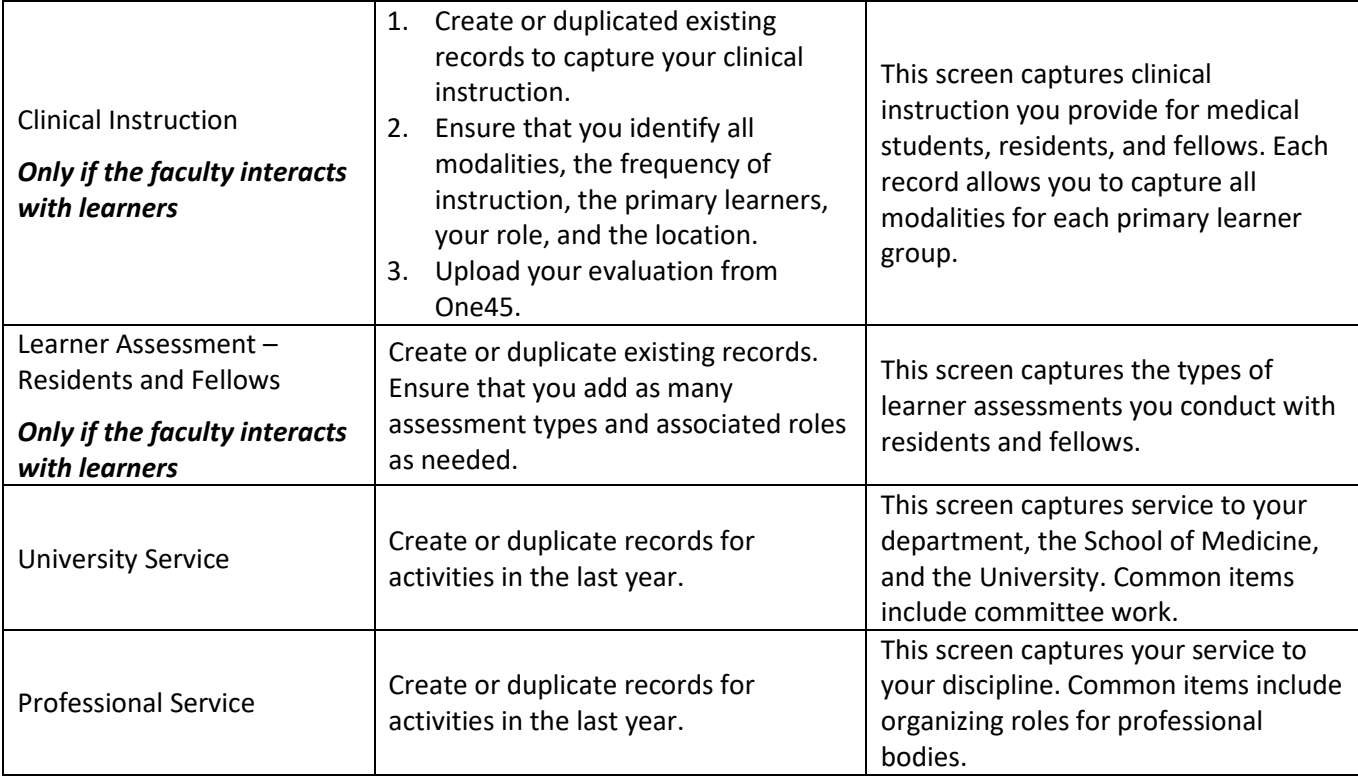

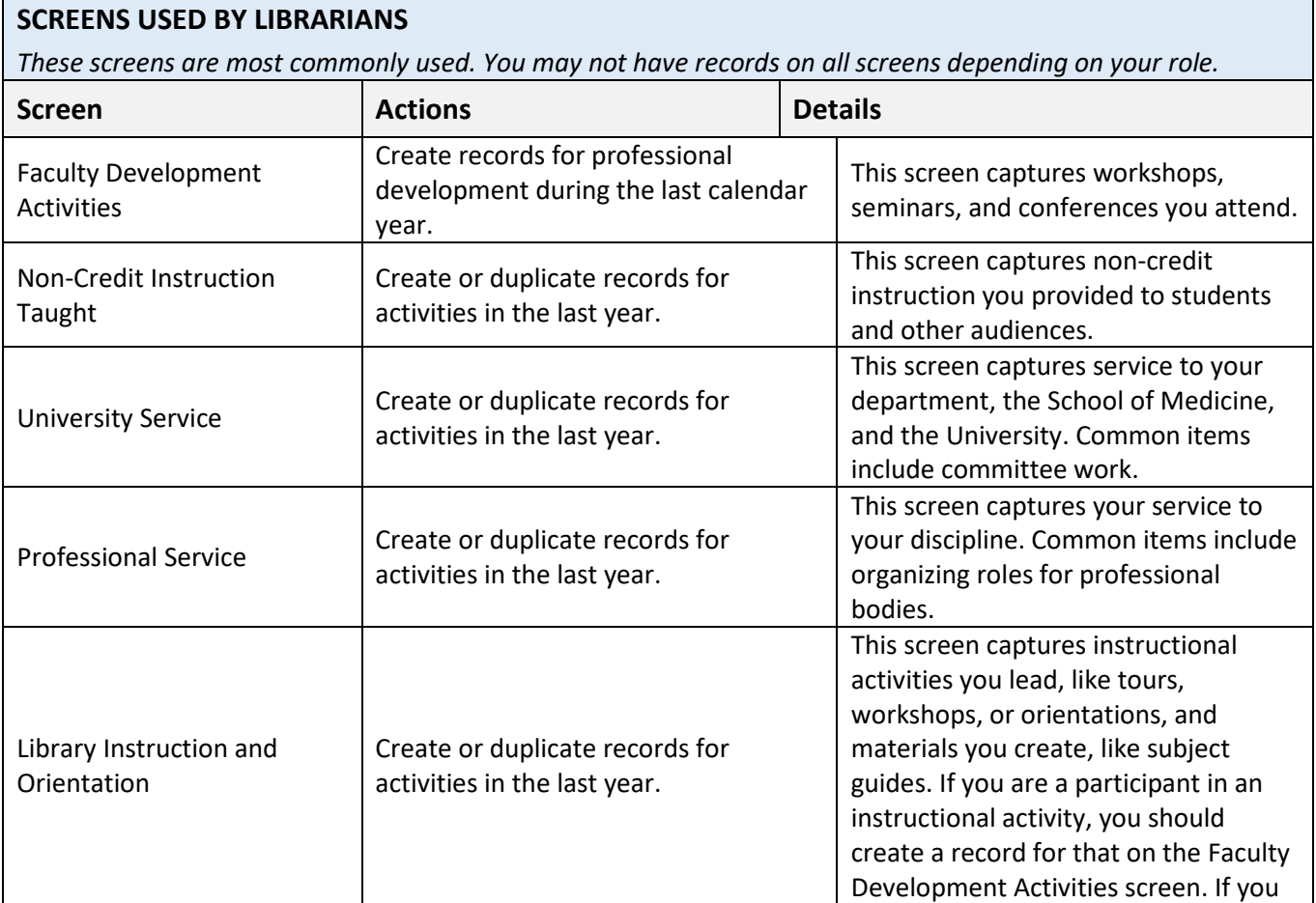

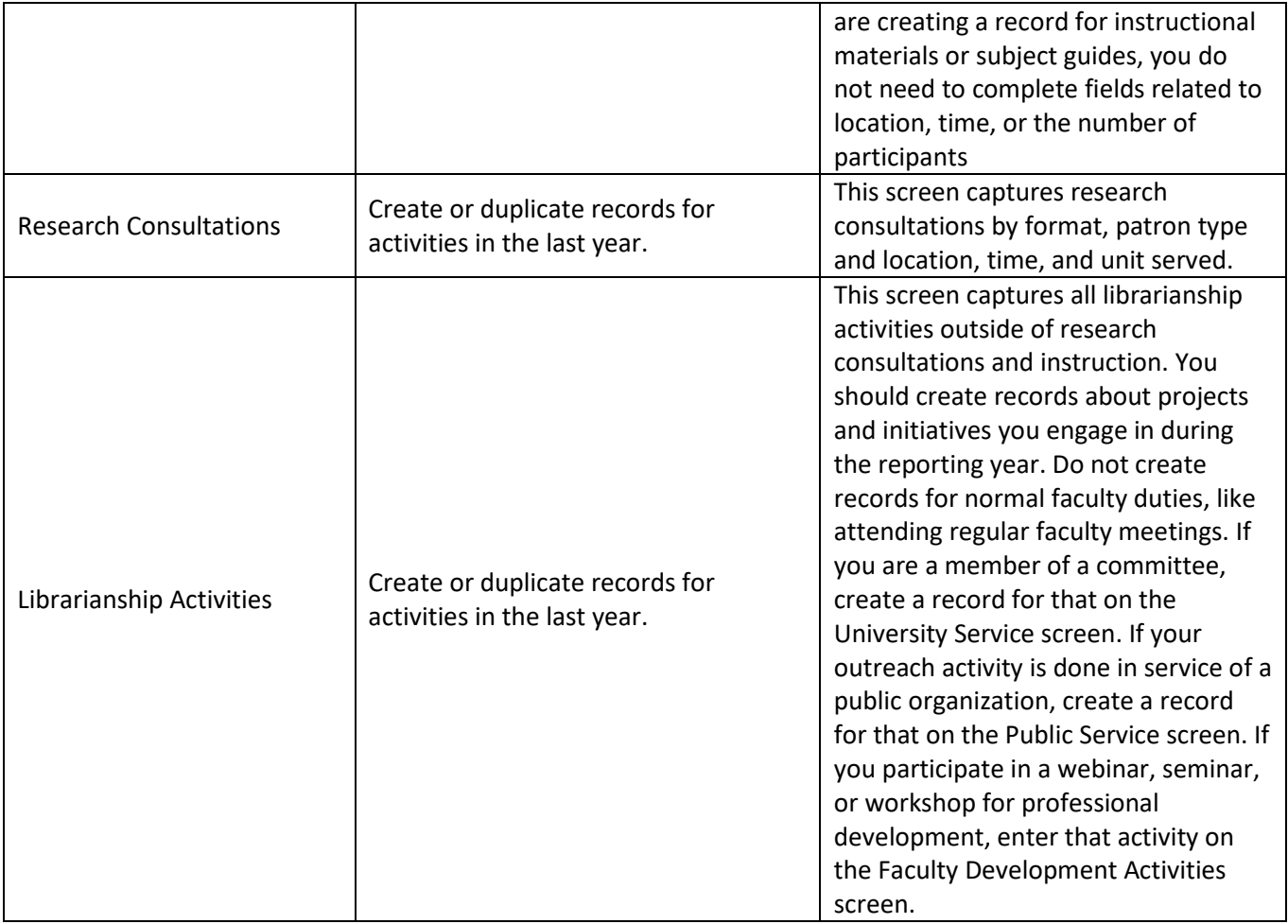